# Cat9k思科SDA遷移最佳實踐

### 目錄

簡介 背景資訊 推定

遷移指南 注意事項 相關資訊

# 簡介

本檔案介紹使用者嘗試將執行SD-Access光纖網路的舊版catalyst交換器3k/4k/6k移轉到Catalyst 9k交換器時的准則和建議。

# 背景資訊

思科軟體定義接入(SD-Access)是思科數位網路架構(Cisco DNA)內的解決方案,構建於基於意圖的 網路原則之上,在構建、管理和保護網路方面實現了變革,使網路更快、更易於操作,同時提高了 業務效率。通過將網路功能與硬體分離,它會在底層物理網路基礎設施上建立虛擬覆蓋。

### 推定

SD-Access網路已啟動Cisco Digital Network Architecture Center(DNAC)和Catalyst交換機。 Catalyst交換機部署在一個交換矩陣角色中,例如邊界、控制平面和邊緣。客戶端端點的網路可用 性可能會中斷,並且不存在無法中斷的關鍵工作負載。必須建立從新的邊緣節點到客戶端端點的物 理連線,以及到外部網路的新的邊界/控制平面節點物理連線。此外,新增到網路的新裝置可通過底 層網路連線到DNAC。

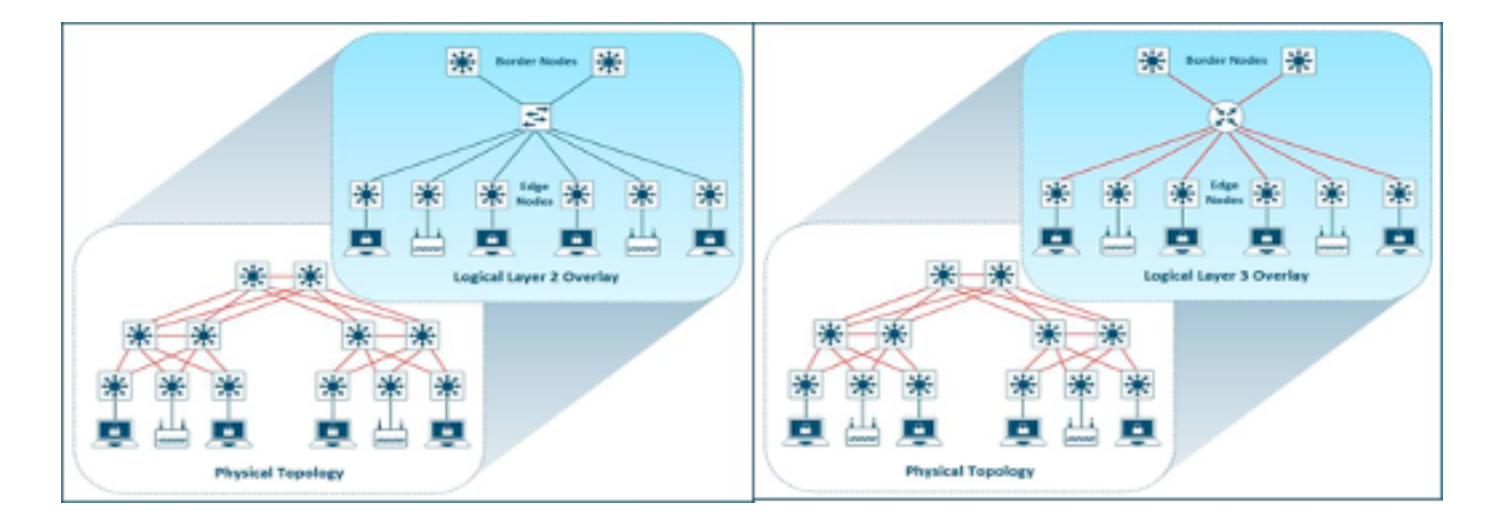

# 遷移指南

從傳統Catalyst 3k/4k/6k交換機遷移到Catalyst 9k交換機是一項挑戰。在遷移計畫中為交換矩陣裝置 角色選擇正確的新交換機型號非常重要。

遷移至較新平台的需求可能出於網路中的不同原因。傳統Catalyst平台不支援SD-Access交換矩陣中 的新功能。以下列出一些示例:

不支援機箱內的交換矩陣(FIAB),如下圖所示。

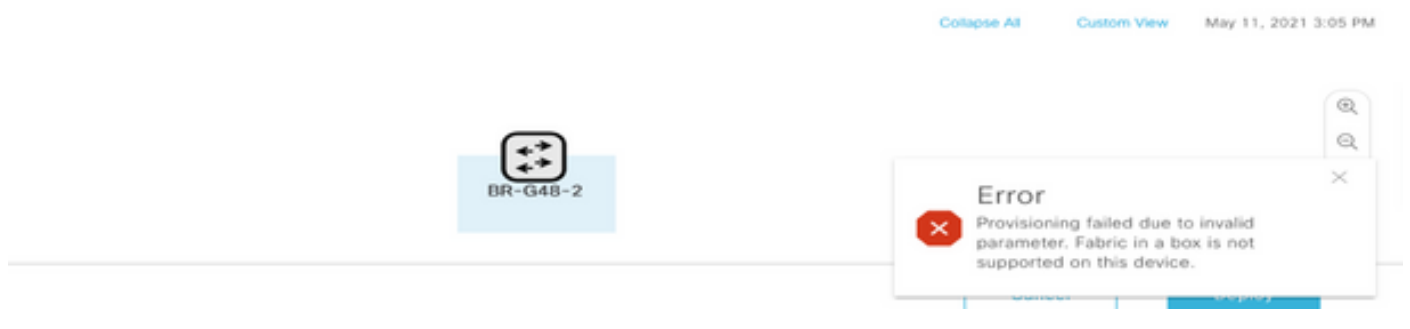

不支援DNAC 2.1.2.x版之後的SDA功能,如下圖所示。例如,定向廣播。

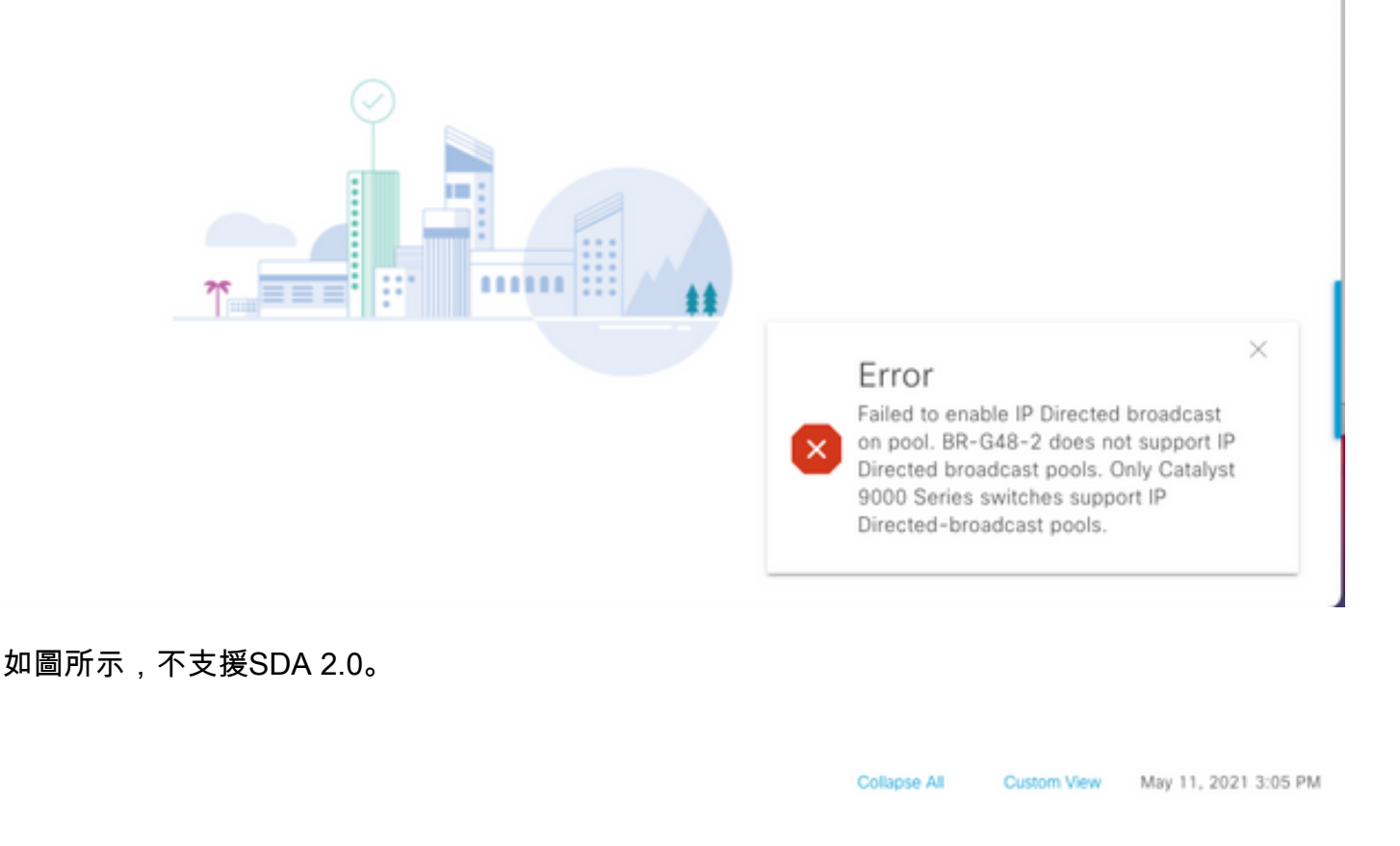

Error

Failed to add the device BR-G48-2(Cisco Catalyst 3850 Series Ethernet Stackable Switch) to a SDA 2.0 fabric. SDA 2.0 does not support Cisco Catalyst 3k/4k devices.

 $^{\circledR}$ 

在SD-Access交換矩陣中將3k/4k/6k替換為9k:

此處列出了幫助您比較和選擇適用於您的網路的新9k平台的資源。請參閱交換機選擇器工具 [:https://www.cisco.com/c/en/us/products/switches/switch-selector.html。](/content/en/us/products/switches/switch-selector.html)

#### 升級到新的9k交換機型號的優勢:

- [https://www.cisco.com/c/dam/en/us/products/collateral/switches/catalyst-9200-series](/content/dam/en/us/products/collateral/switches/catalyst-9200-series-switches/nb-06-upgrading-cat-9200-fc-cte-en.pdf)[switches/nb-06-upgrading-cat-9200-fc-cte-en.pdf](/content/dam/en/us/products/collateral/switches/catalyst-9200-series-switches/nb-06-upgrading-cat-9200-fc-cte-en.pdf)
- [https://www.cisco.com/c/dam/en/us/products/collateral/switches/catalyst-9300-series](/content/dam/en/us/products/collateral/switches/catalyst-9300-series-switches/nb-06-upgrading-cat-9300-fc-cte-en.pdf?dtid=osscdc000283)[switches/nb-06-upgrading-cat-9300-fc-cte-en.pdf?dtid=osscdc000283](/content/dam/en/us/products/collateral/switches/catalyst-9300-series-switches/nb-06-upgrading-cat-9300-fc-cte-en.pdf?dtid=osscdc000283)
- [https://www.cisco.com/c/en/us/products/collateral/switches/catalyst-9400-series-switches/nb-](/content/en/us/products/collateral/switches/catalyst-9400-series-switches/nb-06-upgrading-cat-9400-fc-cte-en.html)[06-upgrading-cat-9400-fc-cte-en.html](/content/en/us/products/collateral/switches/catalyst-9400-series-switches/nb-06-upgrading-cat-9400-fc-cte-en.html)
- [https://www.cisco.com/c/en/us/products/collateral/switches/catalyst-9500-series-switches/nb-](/content/en/us/products/collateral/switches/catalyst-9500-series-switches/nb-06-upgrading-cat-9500-fc-cte-en.html)[06-upgrading-cat-9500-fc-cte-en.html](/content/en/us/products/collateral/switches/catalyst-9500-series-switches/nb-06-upgrading-cat-9500-fc-cte-en.html)
- [https://www.cisco.com/c/en/us/products/collateral/switches/catalyst-9600-series-switches/nb-](/content/en/us/products/collateral/switches/catalyst-9600-series-switches/nb-06-upgrading-cat-9600-fc-cte-en.html)[06-upgrading-cat-9600-fc-cte-en.html](/content/en/us/products/collateral/switches/catalyst-9600-series-switches/nb-06-upgrading-cat-9600-fc-cte-en.html)

SD-Access Fabric中的遷移工作流程:

管理SD訪問交換矩陣交換機的Cisco DNAC目前不支援將交換矩陣裝置遷移到新平台。但是,SD-Access交換矩陣裝置可以用DNAC中的RMA工作流嚮導用類似的裝置和型號替換。

RMA工作流的參考: [https://www.cisco.com/c/en/us/support/cloud-systems-management/dna](https://www.cisco.com/c/zh_tw/support/cloud-systems-management/dna-center/products-user-guide-list.html)[center/products-user-guide-list.html](https://www.cisco.com/c/zh_tw/support/cloud-systems-management/dna-center/products-user-guide-list.html)

有關詳細資訊,請導航至管理庫存>更換有故障的裝置。

從傳統交換機遷移到Catalyst 9k:

此處列出了可以遷移到新catalyst 9k交換機的不同舊式交換矩陣裝置角色。

● 邊緣節點(建議使用Catalyst 9200、9300、9400和9500系列交換機)

● 邊界節點(建議使用Catalyst 9300、9400、9500和9600系列交換機)

•控制平面節點 ( 建議使用Catalyst 9300、9400、9500和9600系列交換機 )

從SD-Access交換矩陣中刪除裝置:

您需要首先從交換矩陣中刪除舊式Catalyst 3k/4k/6k交換機。新增新裝置之前,可以從交換矩陣和 清單中刪除舊式catalyst交換矩陣裝置。根據交換矩陣裝置角色,選擇該選項。

按照以下步驟操作,從交換矩陣中移除裝置

1.製作交換矩陣裝置配置的快照。

2.其中一些例子是

2.1.邊緣 — 靜態埠分配, 埠上的任何身份驗證方法

2.2.邊界 — 連線到外部網路的虛擬網路的第2層/第3層切換配置。

交換矩陣邊緣:

在從交換矩陣中刪除邊緣節點之前,需要清除板載主機的埠分配。在刪除邊緣節點之前,從邊緣節 點中刪除擴展節點/策略擴展節點/IoT裝置。從交換矩陣中刪除交換矩陣邊緣,如下圖所示。

 $\cdots$  $\cdots \cdots = \sqrt{1 + \cdots + \cdots}$ 

 $\left[\begin{smallmatrix} 0 & 0 \\ 0 & 0 \end{smallmatrix}\right]$ ◎ Reachable Uptime: 94 days 1 hr 52 mins

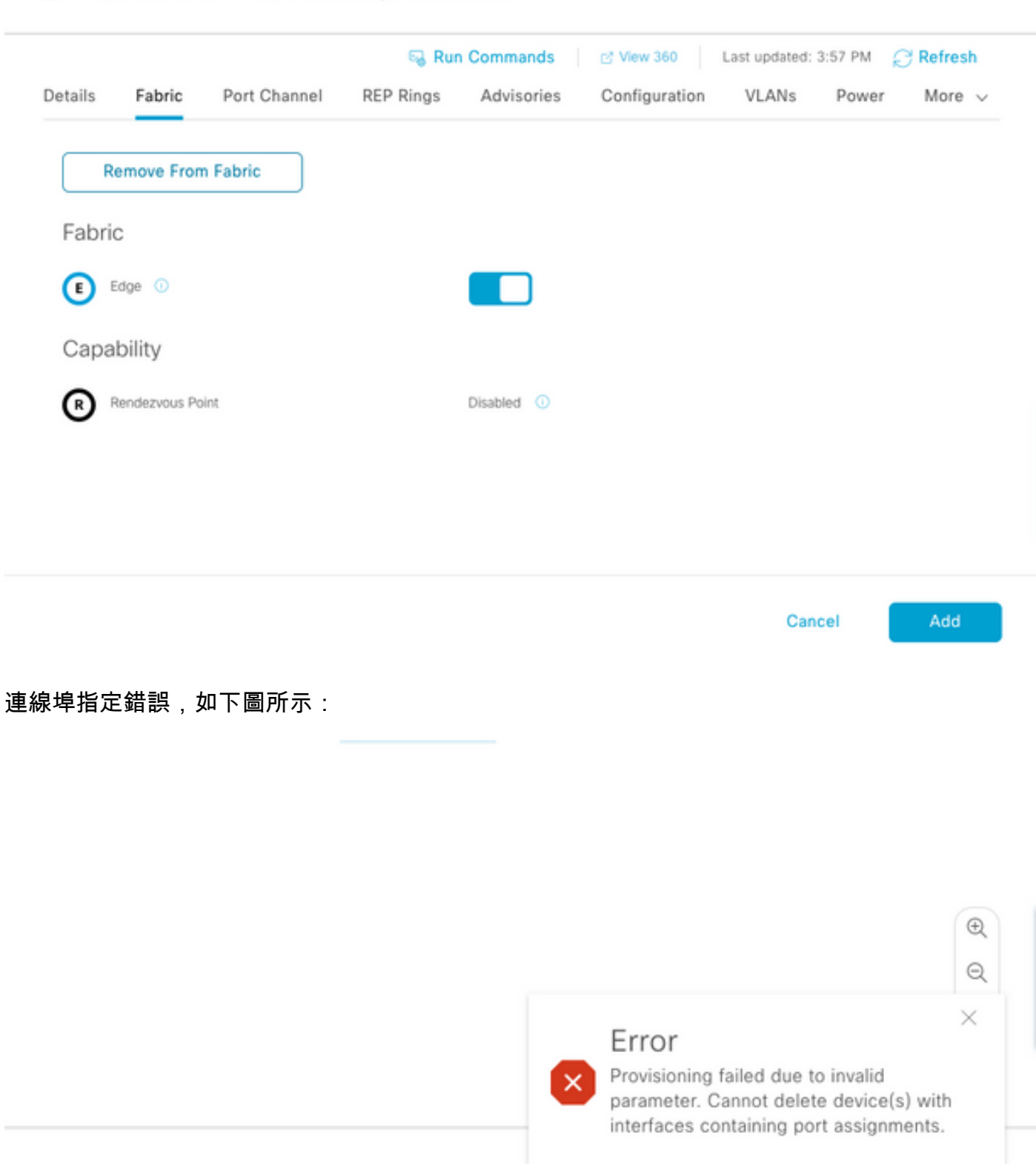

交換矩陣邊界/控制平面:可以通過配置外部切換從交換矩陣中刪除交換矩陣邊界/控制平面。

從清單中刪除裝置:從交換矩陣中刪除裝置後,需要從清單中刪除交換機。選擇配置清除選項,以 便在刪除操作中從已刪除裝置清除配置。

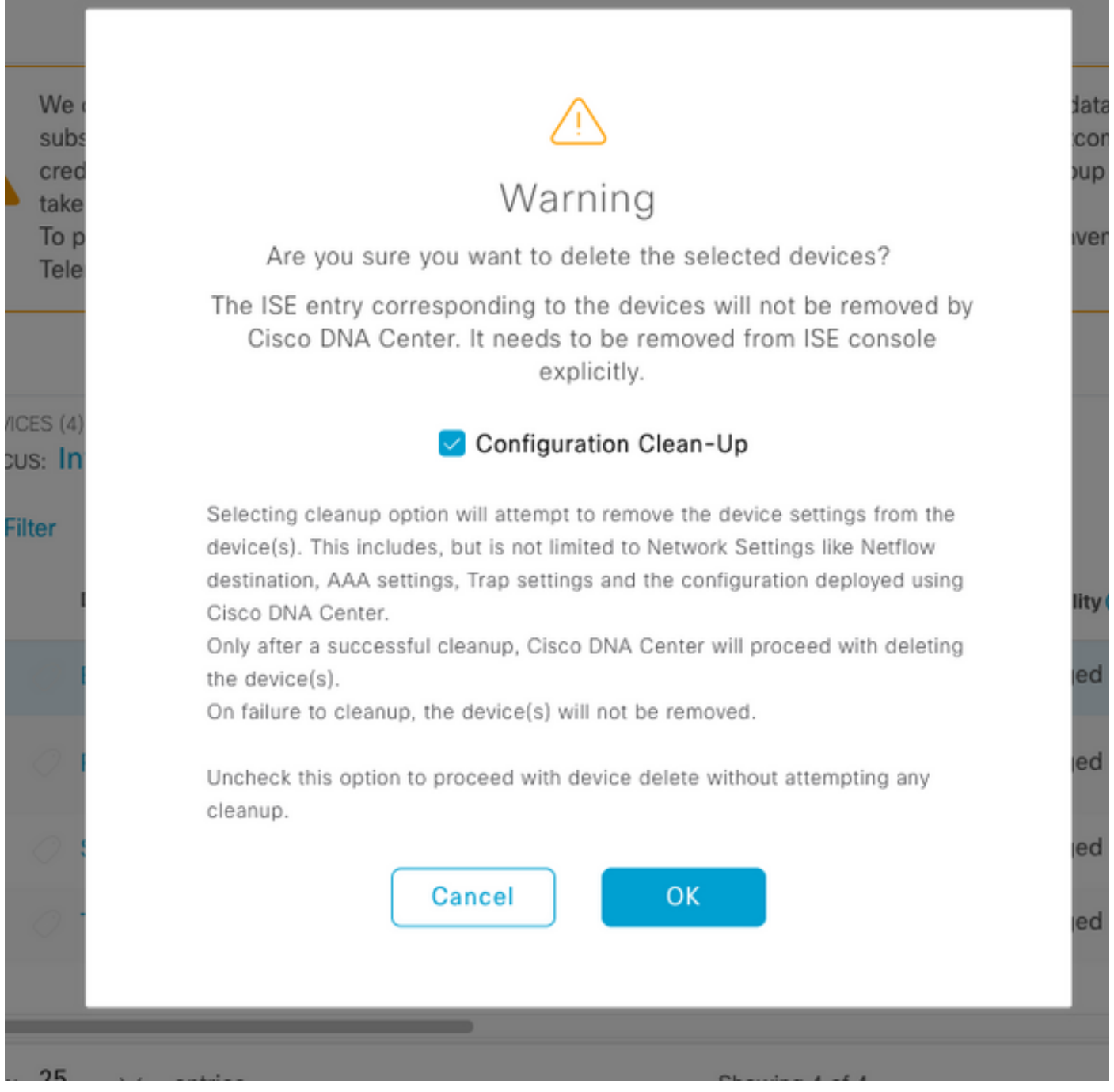

此時,可以從交換矩陣物理移除舊式交換機,並替換為Cat 9K。

新裝置發現:使用LAN Automation選項發現新交換機。

Cisco LAN Automation可為企業客戶提供關鍵優勢。要發現具有LAN自動化的新交換機,請參閱指 南。推薦的發現SD-Access交換矩陣交換機的方式。

[https://www.cisco.com/c/en/us/support/docs/cloud-systems-management/dna-center/215336-lan](/content/en/us/support/docs/cloud-systems-management/dna-center/215336-lan-automation-step-by-step-deployment.html)[automation-step-by-step-deployment.html。](/content/en/us/support/docs/cloud-systems-management/dna-center/215336-lan-automation-step-by-step-deployment.html) 

手動配置襯底:

通過配置管理介面、環回、CLI、SNMP、VTY和鄰居介面IP地址/路由,可以在DNAC上手動發現需 要用舊交換機替換的新交換機,以便從DNAC連線到交換機。這不是推薦的方法,因為它涉及大量 手動配置,並且更容易出錯。

網路/交換矩陣配置:將發現的新交換機調配到交換矩陣站點。按照交換矩陣裝置調配指南部署基於 交換矩陣裝置角色的交換矩陣節點。

需要記住的一些關鍵事項:

- Edge Nodes 將終端連線到Edge節點。使用以前存在的VLAN、可擴展組和身份驗證方法執 行主機板載。
- 內部邊界/控制平面節點 配置虛擬網路到內部資料中心/傳統第2層網路的第3層/第2層切換。
- 外部邊界節點 配置對等傳輸路由器之間的切換和IP連線。
- 如果有模板提前推送到交換矩陣裝置,則需要再次推送。

SD-Access部署指南:有關SD-Access交換矩陣部署指南,請參閱 [https://www.cisco.com/c/en/us/td/docs/solutions/CVD/Campus/SD-Access-Distributed-Campus-](/content/en/us/td/docs/solutions/CVD/Campus/SD-Access-Distributed-Campus-Deployment-Guide-2019JUL.html)[Deployment-Guide-2019JUL.html](/content/en/us/td/docs/solutions/CVD/Campus/SD-Access-Distributed-Campus-Deployment-Guide-2019JUL.html)。

# 注意事項

- •無中斷遷移 需要重新配置終端和外部網路。
- 沒有從DNAC為舊交換機備份的配置 在新裝置上無法重放故障裝置的配置。記下當前配置。
- 使用者需要配置新裝置的所有管理和網路配置。
- 終端客戶端需要重新發起與身份驗證伺服器和外部服務的連線。

# 相關資訊

• SDA的相容性矩陣

: [https://www.cisco.com/c/dam/en/us/td/docs/Website/enterprise/sda\\_compatibility\\_matrix/in](/content/dam/en/us/td/docs/Website/enterprise/sda_compatibility_matrix/index.html) [dex.html](/content/dam/en/us/td/docs/Website/enterprise/sda_compatibility_matrix/index.html)

• [技術支援與文件 - Cisco Systems](https://www.cisco.com/c/zh_tw/support/index.html)